Hola:

L'adreça és:

<http://agora.educat1x1.cat/institutbisbesivilla/moodle/>

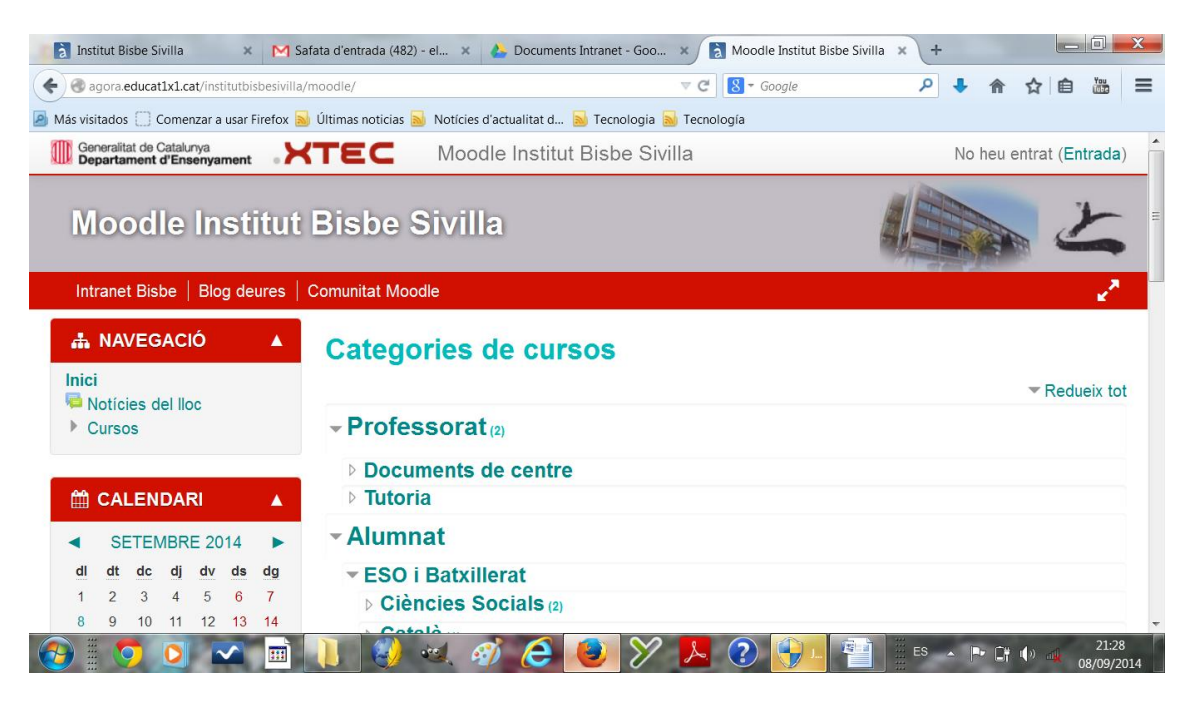

Vull saber com treure la pesatnya "Blog deures" i afagir un altre enllaç.

A més a més, en l'anterior versió podía triar l'aparença del Moodle a través d'unes plantilles, com passa amb la Intranet, i també l'aparença en móvil (que ara em surt tot blanc per defecte). Ara tampoc trobo aquesta opció.

A mi això ara no m'apareix

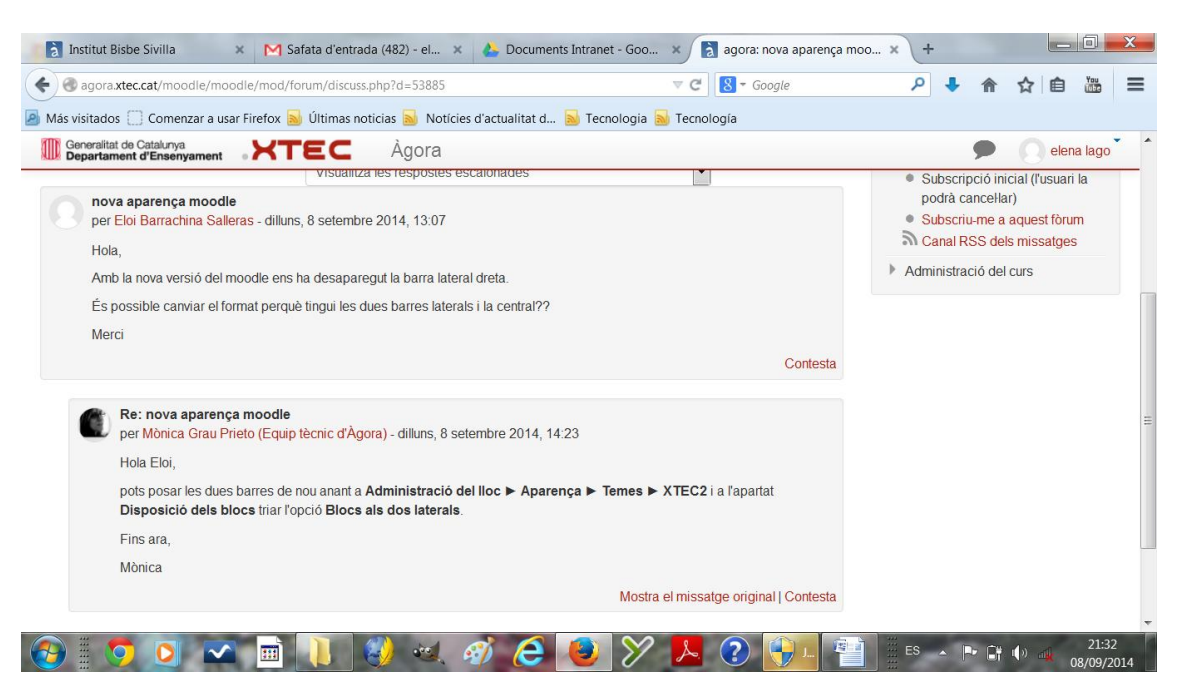

No em surt Temes, em surt això:

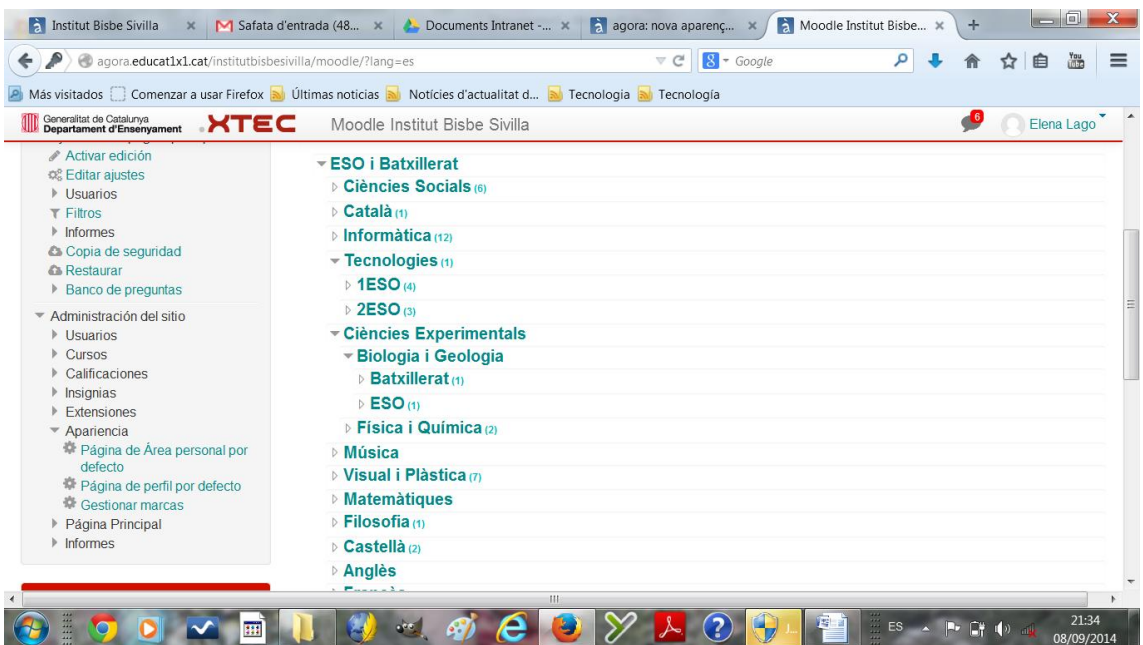

Espero haver-m'he explicat bé.

Atentament,

Elena